## **O** ISSUE 1 **O** VOLUME 27  $\vert$  **O** APRIL 2018

**COMMUNICATOR** FOLLOW US ON FACEBOOK & TWITTER<br>COMMUNICATOR FOR UPDATES ON PRODUCTS, SERVICES & NEWS **FOR UPDATES ON PRODUCTS, SERVICES & NEWS WITHIN OUR COMMUNITY!**

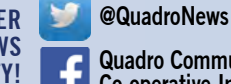

**Quadro Communications Co-operative Inc.**

# INTRODUCING QUADRO's NEW REFERRAL PROGRAM!

*(retail price \$80)*

## YOU KNOW THE BENEFITS OF MEMBERSHIP

*Now you can invite your friends to experience the benefits as well with a new mobility plan and we'll thank you!* 

Refer a friend and you'll receive a \$**50 bill credit** from us, once they've signed up!

The new member will receive a **\$25 bill credit** and a voucher for 25% off on accessories!

### As An Extra Thank You

some conditions apply - visit our website for more details. you'll both be entered into a draw to win a Google Home Mini!

## Twitter Class

### **Quadro is bringing back its Twitter Class!**

*Learn the basics of Twitter, a useful application to stay connected to family, friends and all the latest news and trends.*

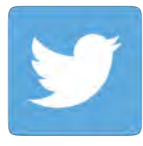

*Our Twitter class will be held: Thursday, May 24, 2018 from 9am-11:30am at our Kirkton location Book now as space is limited!*

# CALL BEFORE YOU DIG

As the weather is warming up, Quadro would like to kindly remind you to Call before you Dig to avoid Repair Charges.

Quadro Communications provides cable locates Free of Charge to all customers and construction companies in order to avoid unpleasant customer outages and associated repair bills to the party causing damage.

We ask that when you call Quadro directly to 519-229-8933 please select option **3** to be transferred to ON1CALL.

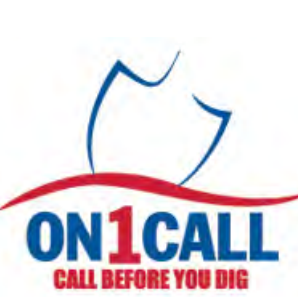

www.on1call.com 1-800-400-2255

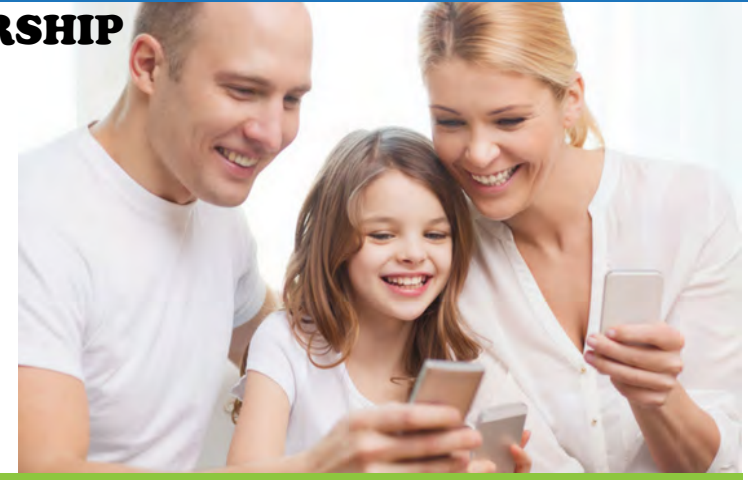

# Tech Tip - Battery Saving Tips

1) To turn **Low Power Mode on**. Go to **Settings**> **Battery**> **Low Power Mode**.

2) Turn down **Screen Brightness** using the **Control Panel.**

3) Change **Email Push Settings**.

Go to **SETTINGS**> **Accounts & Passwords**> **Fetch New Data** (and switch it from push to either Fetch or Manual).

If you have any questions or want to learn more about how to make the most out of your Quadro products; please contact us at **customer.care@quadro.net** and stay tuned for the various classes we offer.

*Our Next iOS class is scheduled for Thursday April 26, 2018 from 9am - 11:30am at our Kirkton location Book now as space is limited!*

# - TV FREE PREVIEWS and CHANNEL CHANGES -

### **Catch all our FREE previews this winter with Quadro Complete TV**

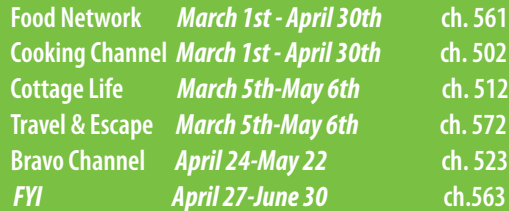

**Note: Viceland ceased operations on March 31, 2018**

*For up to date FREE preview listings, please visit www.quadro.net/digital-cable/freepreviews*

| PHONE | INTERNET | DIGITAL T V | CELLULAR | BUSINESS SOLUTIONS | COMPUTER REPAIR | NETWORK SETUP | **www.quadro.net**

### Having Tech Troubles? Call the Quad Squad!

Quad Squad allows you to choose from our in store or on-site services. Let the Quad Squad team help you with your home or business computer repairs and network needs!

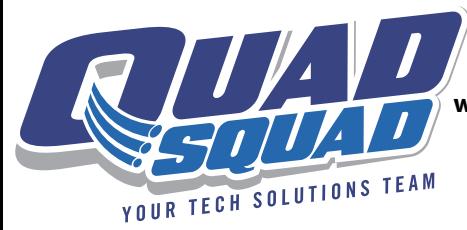

For more information visit **www.Quadro.net/quad-squad** or call us at **(519)229-8933** to book an appointment today!

## JUST ARRIVED!

## The New Samsung Galaxy S9|S9+ has just arrived! Get yours Today and See the difference!

*Available in Titanium Grey and Lilac Purple*

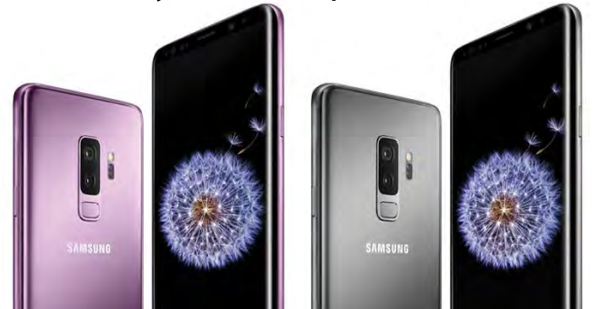

# DONT FORGET CELL ACCESSORIES!

Keep your Cell Phone protected with cases and screencovers, available for all the latest Smart Phone devices.

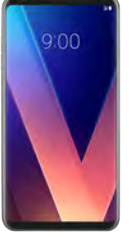

Don't forget to get chargers, headphones and more! Available at any one of our 3 locations!

# COMMUNITY EVENTS

**Have an upcoming community event? Advertise it for free on our Community Portal!**

### **Community Portal**

**Add your event at www.quadro.net/community-portal**

# App of the Month

Every month, we will highlight an app we recommend for you to try!

For this month, we want to highlight Quadro's online billing portal **Smart Hub.**

With the SmartHub app, customers can view and manage their account details, make secure payments and more!

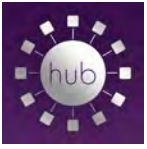

Plus, if you switch to Smart Hub and paperless billing you will save \$1/mo.

**Check it out today on the App Store and Google Store!**

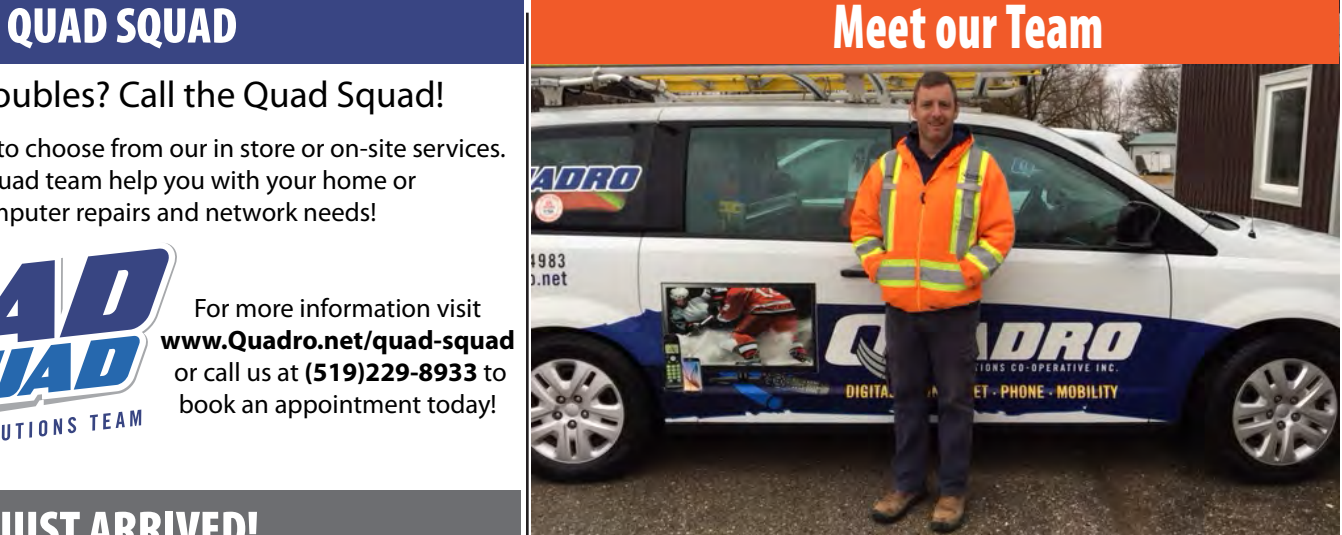

**Jason Wright - Installation and Repair - Business**

Install/Repair - Business systems specialist Jason Wright has been with Quadro for 10 years. Jason first came to the Quadro team to work on residential Fibre hookups. After a couple of years of working with Quadro and getting more familiar with telephony and digital networks he moved on to primarily focus on business solutions. While both residential customers and businesses use the same Fibre technology, businesses use it on a much larger scale. Businesses use Fibre for their phone systems and connect multiple offices in different locations, cameras, security networks, automation etc. On a typical day, Jason could be getting a phone system ready for installation, sourcing hardware or programming. Jason also travels with our Business Solutions Representative to assist with site visits and to answer any inquires customers may have. What Jason finds most rewarding about his job is being able to meet so many different people and see how they are using our Fibre technology. When Jason is away from the office he likes to play Hockey, Baseball and Golf while also coaching his kids Hockey and Soccer teams. Jason is also proud to be a Mason.

# QUESTIONS YOU HAVE ASKED!

*We have many members who ask how they can check the amount of storage left in their webmail?*

*You can do so by first logging into www.webmail.quadro.net. Once logged in; on the bottom left hand corner there will be a bar that will indicate the percentage of space used up in your webmail.* 

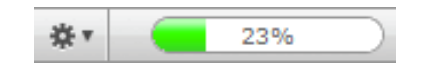

### *How do I delete emails from my webmail account?*

*To delete an email, simply select the particular email, then select the Delete icon to delete the message.*

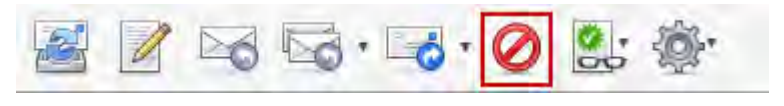

*If you receive a strange email asking for your email password please disregard as it is Spam. Quadro will never ask for your password.* 

Remember if you have any further questions, you can also reach us at *customer.care@quadro.net*